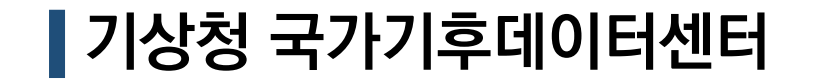

# 기상청 API허브 사용 안내서 - 기상기후데이터 스마트하게 사용하기 -

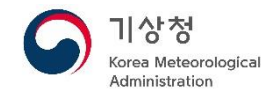

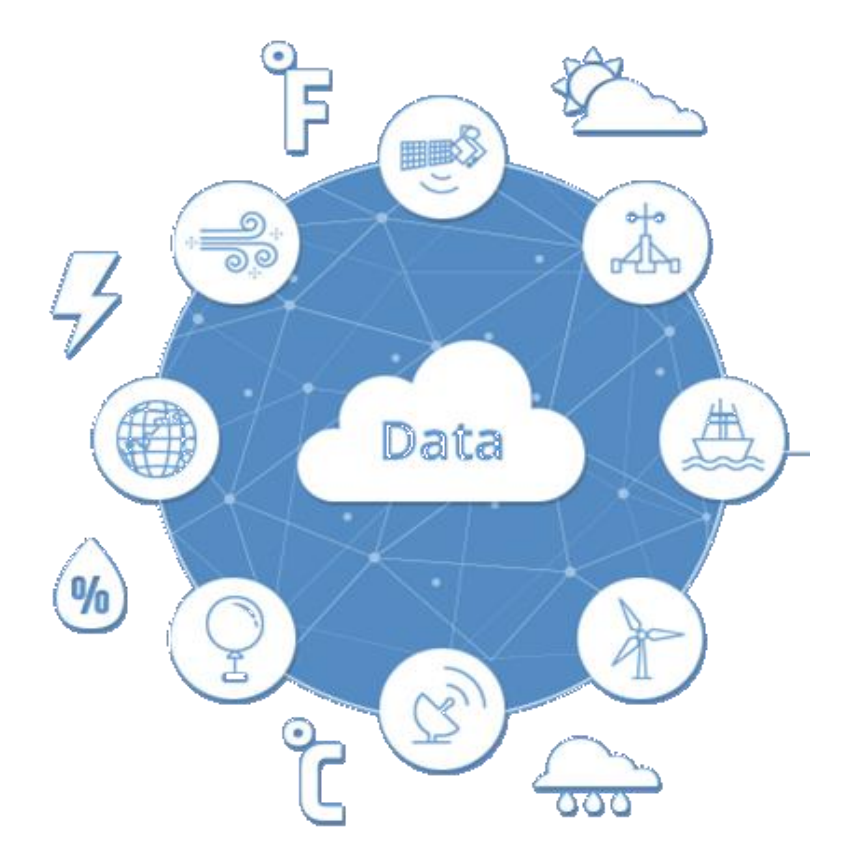

1. API 소개

# 2. 접속방법 및 회원가입 절차

3. API 사용방법

4. 호출 예제 소스코드

# 1. API 소개

### **API란? 인터넷에 연결된 컴퓨터와 컴퓨터 간에 데이터를 실시간 연결하는 표준 접속방식 ▶ API를 활용하면 누구나 애플리케이션(앱) 개발 가능**

API의 역할

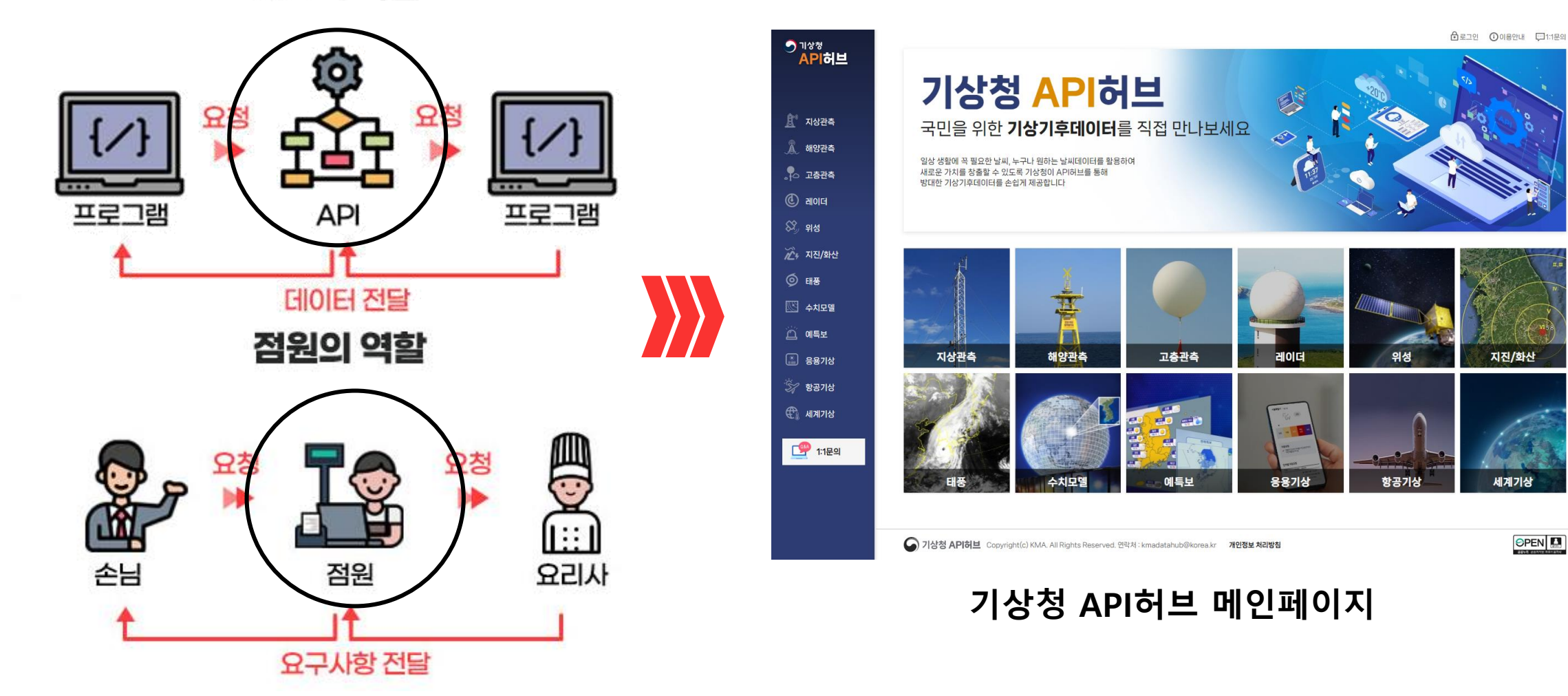

**3**

# 2. 접속방법

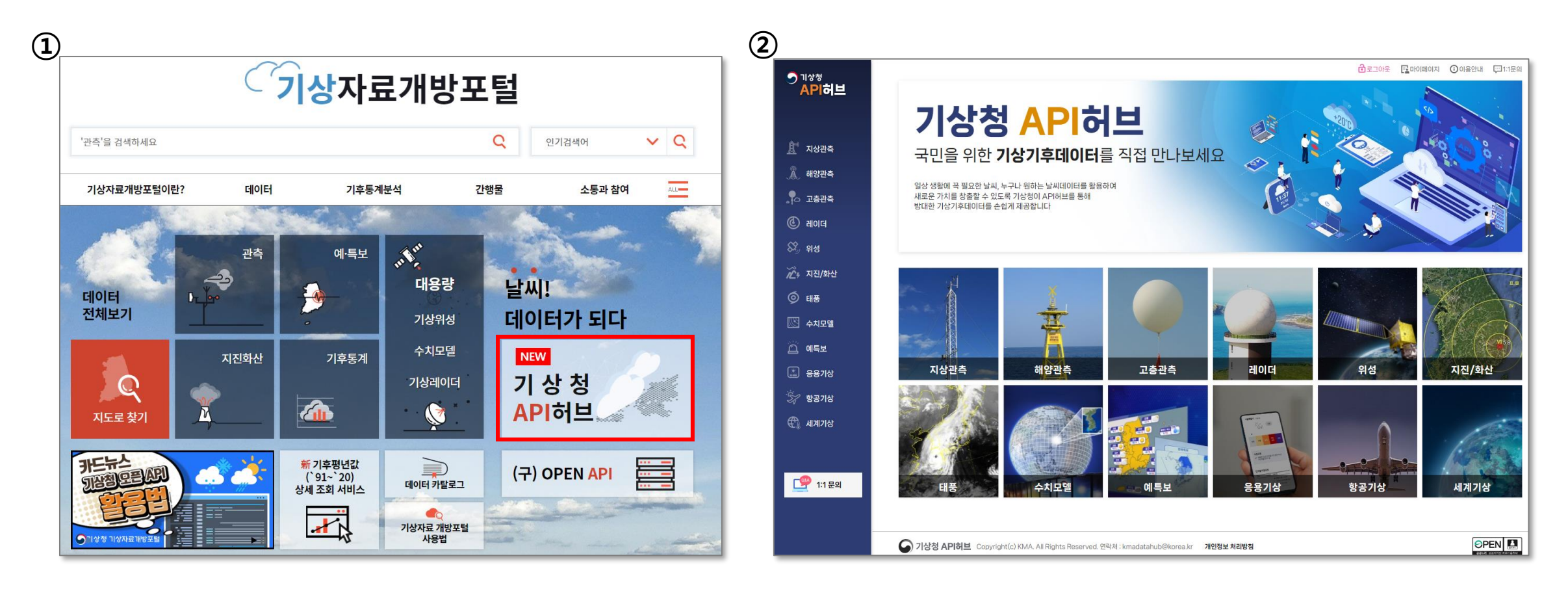

① 기상자료개방포털(data.kma.go.kr)의 '기상청 API허브' 배너 링크 클릭

② '기상청 API허브' URL(apihub.kma.go.kr)을 통해 직접 접속

# 2. 회원가입 절차

### • 기상청 API허브 접속(apihub.kma.go.kr) 후 첫 화면 우측 상단의 ' 로그인 ' 클릭

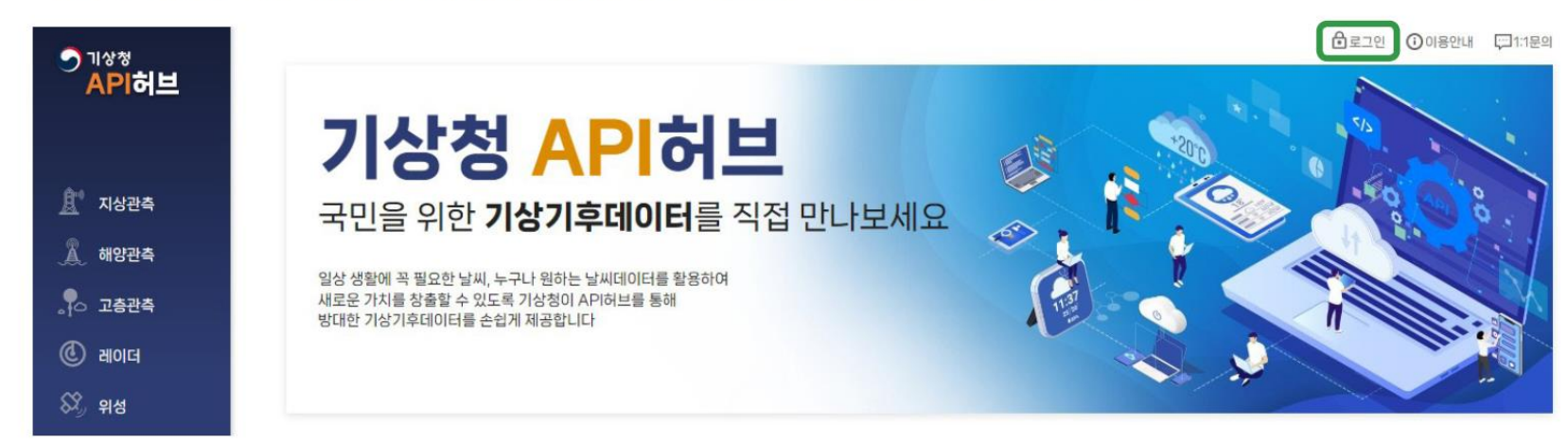

• 팝업창 하단의' 회원 가입 '을 클릭, 아이디로 사용할 이메일 주소를 입력 후 가입확인 버튼 클릭

### - ID는 신청자 소속기관의 메일 주소 입력

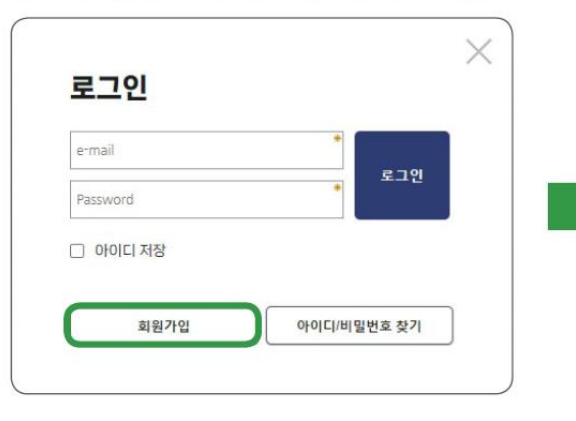

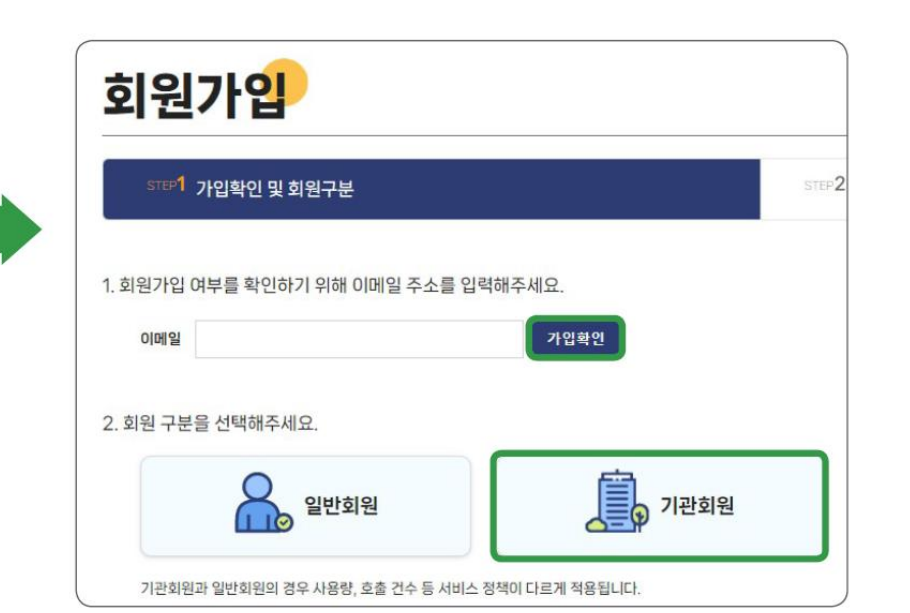

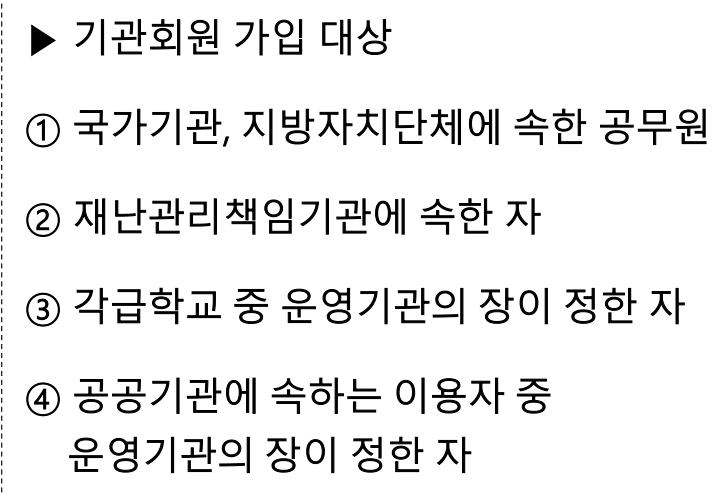

### ▶ 회원별 호출 정책

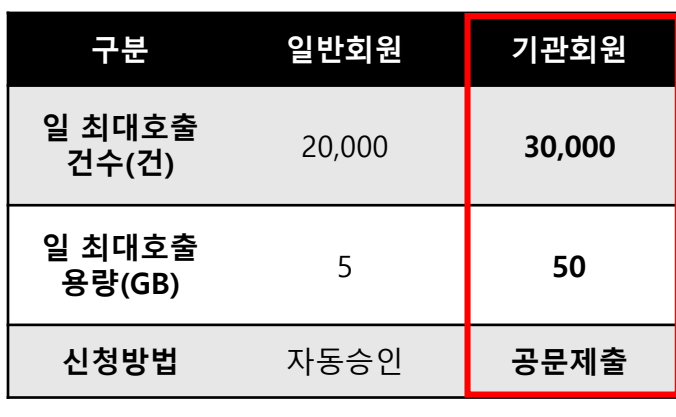

※ 상기 제한은 상황에 따라 변동 가능

# 2. 회원가입 절차 (계속)

# ● 회원정보 입력 ★ 기관회원 가입시 기상청 국가기후데이터센터로 신청서와 함께 공문 발송 필수

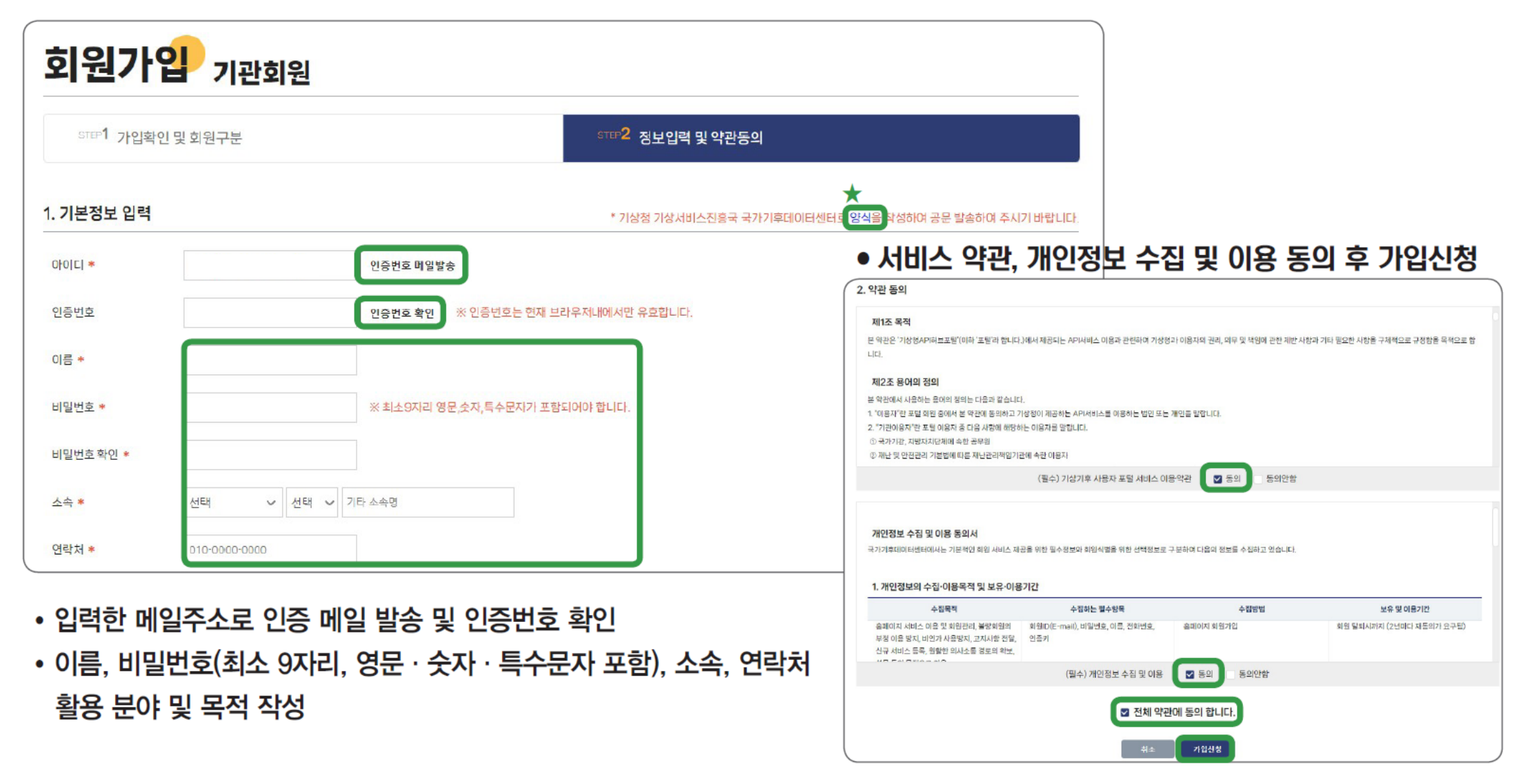

# 2. 회원가입 절차 (계속)

- 인증키 및 호출 횟수 확인 방법
	- 로그인 후 마이페이지로 접속하여 인증키 및 일 호출횟수 확인 가능

 $02205$   $040407$ **O** 이용안내 무대1:1문의

# 마이페이자

#### 내정보관리 Email \*수정할 수 없는 항목 입니다 현재 비밀번호 비밀번호 비밀번호 비밀번호 \*최소9자리 영문,숫자,특수문자가 포함되어야 합니다 비밀번호 확인 비밀번호 확인 이름 \*수정할 수 없는 항목 입니다 직접입력 소속 개인 학술/연구 > 활용목적 웹사이트개발 ~ 활용분야 수정

#### 1:1 문의 현황

![](_page_6_Picture_81.jpeg)

#### 인증키 현황

![](_page_6_Picture_82.jpeg)

#### API 호출 현황

※ 매일 00시에 초기화 됩니다

![](_page_6_Picture_83.jpeg)

# 3. API 사용방법(데이터 제공목록)

![](_page_7_Picture_7.jpeg)

![](_page_8_Picture_0.jpeg)

 $\otimes$  위성

◎ 태풍

고층관측 레윈존데, 연직바람관측장비 등으로 관측한 상층고도별 기온, 습도, 풍향, 풍속 등의 데이터를 제공합니다.  $\hat{\underline{\mathbb{R}}}^\circ$  지상관측 레윈존데 연직바람관측 라디오미터  $\int_{0}^{1}$ o 고층관측 개요 라디오존데를 기구에 매달아 비양시켜 지상으로부터 30km이상 상공까지 일정한 시간 간격으로 대기상태를 직·간접적으로 관측합니다. 관측자료는 무선 송수신장치를 통해 지상으로 전송되고  $<sup>①</sup>$  aloig</sup> 지상 수신장치에서 처리됩니다. 기상청은 일 2회 정기 고층기상관측(오전 9시, 오후 9시)을 하고 우리나라에 태풍, 집중호우 등과 같은 위험기상 현상이 발생 또는 예측될 때는 정기관측시각 이외에 3시, 15시에 특별기상관측을 합니다.  $\overrightarrow{AC}$ , 지진/화산 요소 기온, 바람, 기압, 고도, 이슬점온도 지점 10지점(현행 6지점) 보유기간 1957년 4월 1일 ~ 현재(지점별 상이함) ■ 수치모델 생산주기 시간 자료 △ 예특보  $\Box$  응용기상 1. 국내 고층(TEMP) 자료 조회  $\hat{z}$  항공기상 호출URL정보  $\binom{n}{k}$  세계기상 레윈존데 고층기상관측자료 https://apihub.kma.go.kr/api/typ01/url/upp\_temp.php?tm=201806210000&stn=0&pa=0&help=1&authKey=vhBFrPBaSiWQRazwWlolW

#### 요청인자

![](_page_8_Picture_142.jpeg)

#### 출력결과

![](_page_8_Picture_143.jpeg)

### **데이터 설명 부문 (요소, 지점수, 보유기간, 생산주기 등)**

**API 호출 URL 정보 (호출 요청인자 포함)**

**API 호출 요청인자와 출력요소 설명**

3. API 사용방법(자동기상관측자료 호출)

![](_page_9_Picture_437.jpeg)

### **① 도메인주소 및 API소스코드: 고정항목으로 변하지 않음, 호출 입력인자와 '?'를 기준으로 구분**

**② 입력인자: API 호출을 위한 필수 호출인자 입력 부분, 인자와 인자 사이는 '&'를 기준으로 구분**

- tm1(202302132200): 조회 시작시간(23년 2월 13일 22시부터), tm2(202302132210): 조회 종료시간(23년 2월 13일 22시 10분까지)

**- stn(104): 지점번호(북강릉), disp(0): 표출형태(등간격), help(1): 도움말(출력결과 설명(헤더정보) 표출)**

**③ 사용자 인증키: API서비스를 이용하기 위한 인증키(회원가입시 자동 발급되며 마이페이지에서 확인가능)**

![](_page_9_Figure_7.jpeg)

# 3. API 사용방법(천리안2A호 위성데이터 호출)

 $Q||Q||$ 

인자명

![](_page_10_Picture_196.jpeg)

### **① 도메인주소 및 API소스코드: 고정항목으로 변하지 않음, 호출 입력인자와 '?'를 기준으로 구분**

**② 입력인자: API 호출을 위한 필수 호출인자 입력 부분, 인자와 인자 사이는 '&'를 기준으로 구분**

**- tm(202302132200): 데이터 생산시각(23년 2월 13일 22시 생산 데이터), lvl(l2): 레벨(기상산출물 의미)**

**- dat(fog): 산출물 선택(안개영상), are(ea): 표출 영역(동아시아 영역), typ(bin): 다운로드 포맷(이진파일 다운로드)**

**③ 사용자 인증키: API서비스를 이용하기 위한 인증키(회원가입시 자동 발급되며 마이페이지에서 확인가능)**

설명

![](_page_10_Picture_7.jpeg)

**<천리안 2A호 다운로드 입력인자 설명>**

**<입력인자typ=img, are=ko변경> 한반도영역의이미지데이터다운로드가능**

![](_page_10_Picture_197.jpeg)

**11**

# **① 쉘스크립트를 통한 API호출 (wget 명령어 활용)**

```
\#! / \text{bin/csh}#============ 변수 지 정 및 URL 설 정 ==================
        = "https://apihub.kma.go.kr/api/typ01/cgi-bin/url/nph-aws2 min?tm2="
set URL
set tm = 'date -d " - 5 minutes" " + 8Y8m8d8H8M"set dir = ""#저장위치
set auth = "" #개 인 별 인 증 키
set stn id = "104" #북 강 릉 지 점
# 호출 및 자료 저장
wget -0 "$dir/AWS $stn id\ $tm.txt" "$URL$tm&stn=$stn id&disp=0&help=1&authKey=$auth"
exit
```
## **② 파이썬을 통한 API호출 (urllib 라이브러리 활용)**

```
#API 호출을 위한 모듈을 불러옴
from urllib.request import urlopen
#변수선언
domain = "https://apihub.kma.go.kr/api/typ01/cgi-bin/url/nph-aws2 min?"
tm = "tm1=202302132200&tm2=202302132210&"
stn id = "str=104\text{\textdegree}"
option = "disp=0&help=0&authKey="
auth = """url = domain + tm + stn id + option + auth# f라는 아름으로 url 호출
with urlopen (url) as f:
 html = f.read()print (html)
```
4. 호출 예제 소스코드(계속)

## **③ Fortran 프로그램을 통한 API호출 (curl 명령어 활용)**

```
program get nwp data
 implicit none
 character (len=256) :: url
 character (len=256) :: command
  ! API 파 라 미 터 를 설 정 한 다 . (사 용 할 실 제 파 라 미 터 를 넣 으 세 요 )
 character (len=4) :: nwp = "q128"character (len=4) :: sub = "pres"
 character (len=4) :: vars = "tmpr"
 character (len=4) :: typ = "TEXT"
 character (len=4) :: pres = "850"character (len=10) :: tmfc = "2023031200"
 character(len=2) :: ef = "24"character (len=32) :: authKey = "해 당 인 증 키 를 넣 으 세 요 "
 ! API URL을 설정한다 .
 url = "https://apihub.kma.qo.kr/api/typ06/url/nwp vars down.php?nwp=" // trim(nwp) // "&sub=" // trim(sub) // &
       "&vars=" // trim(vars) // "&pres=" // trim(pres) // "&tmfc=" // trim(tmfc) // "&ef=" // trim(ef) // &
       " \delta dataType=" // trim(typ) // "\delta authKey=" // trim(authKey)
  ! CURL 명령어를 이용하여 파일 다운로드 받을 수 있게 명령줄을 구성한다 .
 command = "curl -o response.txt '" // trim(url) // "'"
 ! 명령줄을 실행한다 .
 call system (command)
end program get nwp data
```
# 4. 호출 예제 소스코드(계속)

# **④ C 프로그램을 통한 API호출 (curl 라이브러리 활용)**

```
#include "url io.h"
int
main(int argc, char *argv[])
    URL FILE *handle;
   int nread;
   char buffer[1024];
    const char *url;
    // HTML를 읽는 경우
    url = "https://apihub.kma.qo.kr/api/typ01/url/kma sfctm2.php?tm=202211300900&stn=0&help=1&authKey=";handle = url fopen(url, "r");
    if (!handle)
        printf("url open error\ln");
        return (-1);
    -1
    while (!url feof(handle)) {
        url fgets (buffer, sizeof (buffer), handle);
        fprintf(stdout, buffer);
    url fclose(handle);
    return (0);
```
CURL 라이브러리 다운로드 주소: https://curl.se/download.html 예제 소스코드 위치: 기상청 API허브 > 공지사항 참고 **14**<br>14